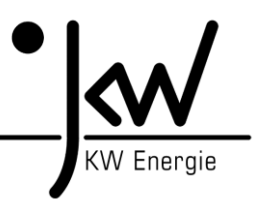

# **1. Allgemein: Daten**

Die BR06-Steuerung stellt ein Datenpaket mit 218 Byte an Nutzdaten für die Gegenstelle zur Verfügung. Die Gegenstelle kann 22 Byte an Nutzdaten an die BR06 senden (z.B. für Sollwerte). Die genau Spezifikation und Adressierung findet man im entsprechenden Busprotokoll (z.B. UDP-Daten). Von Nummer 1 bis 439 handelt es sich um Sendedaten zur Gegenstelle. Von Nummer 440 bis 465 handelt es sich um Empfangsdaten von der Gegenstelle. Die beiden Handshake-Zähler (439 und 465) sind zur Kommunikationskontrolle gedacht. Sollten von der Gegenstelle keine Daten gesendet werden (=> nur Empfangsmodus), dann ist die Störmeldung 95 (Externe Kommunikation gestört) zu deaktivieren!

## **2. Allgemein: RK512**

Das RK512-Protokoll ist eine Erweiterung des 3964R-Protokolls und verwendet dieses als Basis. Beim RK512-Protokoll sendet der Master (Gegenstelle) Befehle zum Schreiben oder Lesen von Werten innerhalb von Datenbausteinen. Die BR06-Steuerung stellt hier Slave-Funktionalität zur Verfügung und kann selbst nicht Datenbausteine in anderen Steuerungen lesen, bzw. beschreiben. Die Gegenstation (Master) kann auf Datenbausteine in der BR06 lesend oder schreibend zugreifen.

### **3. Kabel:**

Mit einer RS232-Schnittstelle sind in der Regel ca. 10-15 Meter möglich. Es muss sich dabei um ein Nullmodemkabel (RXD und TXD sind gedreht) handeln. Sollte eine längere Übertragungsstrecke notwendig sein, dann muss auf beiden Seiten (BR06 und Gegenstelle) ein Umsetzer auf TTY (Stromschleife) moniert werden (z.B. von Phönix).

### **4. Schnittstelle:**

Die Kommunikation wird über die serielle RS232-Onlineschnittstelle realisiert. Es können 4 Übertragungsgeschwindigkeiten über das Display der BR06 eingestellt werden:

1 => RS232 mit 9600 Baud, Parität = Even, Bits/Zeichen = 8, Stopp Bits = 1 2 => RS232 mit 19200 Baud, Parität = Even, Bits/Zeichen = 8, Stopp Bits = 1  $3 =$  RS232 mit 33800 Baud, Parität = Even, Bits/Zeichen = 8, Stopp Bits = 1 4 => RS232 mit 57600 Baud, Parität = Even, Bits/Zeichen = 8, Stopp Bits = 1

**5. Timeout (ms):** Der Timeout der Schnittstelle kann über das Display der BR06 eingestellt werden. Als Standard sind 2000 ms eingestellt. Sollte es bei schlechter Übertragungsleitung zu Problemen kommen, dann kann man diesen Wert höher stellen.

**6. Sendeversuche:** Standard ist 6! Die Einstellung kann über das BR06 Display geändert werden.

**7. Master / Slave:** Die externe Gegenstelle ist immer Master! Die BR06 ist immer Slave!

- **8. Priorität:** Die externe Gegenstelle hat immer die Priorität "Low"! Die BR06 hat immer die Priorität (High)!
- **9. Sendeversuche:** Standard ist 6! Die Einstellung kann über das BR06 Display geändert werden.
- **10. Master / Slave:** Die externe Gegenstelle ist immer Master! Die BR06 ist immer Slave!
- **11. Priorität:** Die externe Gegenstelle hat immer die Priorität "Low"! Die BR06 hat immer die Priorität (High)!

Hinweis: Für die Kommunikation mit einer SIEMENS-Steuerung sind folgende Einstellungen zu berücksichtigen:

1. CPU-Kennung: nicht beachten (Im Frame: CPU-Nummer = 0xF)

2. Koordinierungsmerker: nicht beachten (Im Frame: Koordinierungsmerker = 0xFFF)

#### **Wenn eine andere Einstellung übertragen wird, dann funktioniert das Protokoll nicht und es kommt zu folgenden Statusmeldungen: 25850 oder 25812**